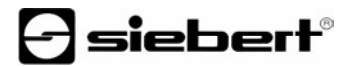

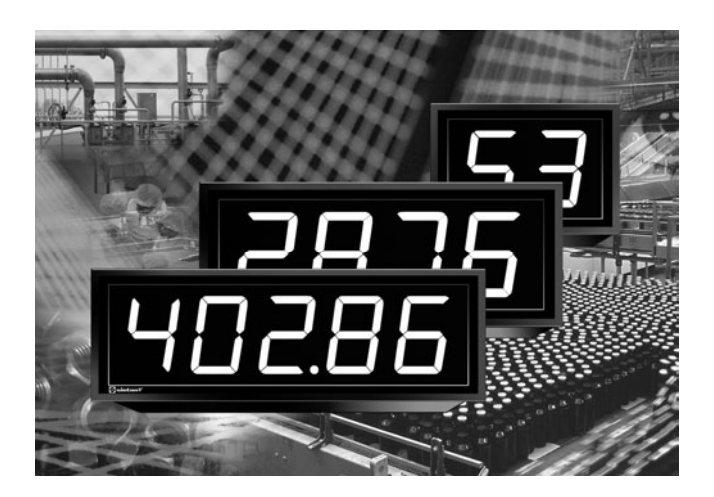

#### **Bedienungsanleitung**

Serie S202 Digitalanzeigen mit paralleler Schnittstelle

# **Manuel d'utilisation**

Série S202 Afficheurs digitaux à interface parallèle

# **Operating instructions**

Series S202 Digital displays with parallel interface Deutschland/Allemagne/Germany Frankreich/France/France

Siebert Industrieelektronik GmbH<br>Siebertstrasse, D-66571 Eppelborn Siebert State Poincaré, F-Telefon +49 (0) 6806 980-0 Telefon +33 (0) 3 87 98 63 68<br>Fax +49 (0) 6806 980-999 Fax +33 (0) 3 87 98 63 94 www.siebert.de, info@siebert.de

Mooslackengasse 17. A-1190 Wien Korenmaat 12b, NL-9405 T, Nulle Report Assembly Assent Telefon +31 (0) 592-305868 Telefon +43 (0)1 890 63 86-0 Telefon +31 (0)592-3058<br>Fax +43 (0)14 890 63 86-99 Fax +31 (0)592-301736  $Fax +43 (0)14 890 6386-99$ www.siebert-oesterreich.at www.siebert-nederland.nl<br>info@siebert-oesterreich.at info@siebert-nederland.nl info@siebert-oesterreich.at

33 rue Poincaré, F-57203 Sarreguemines Cédex Fax +33 (0) 3 87 98 63 94<br>www.siebert.fr. info@siebert.fr

Österreich/Autriche/Austria Niederlande/Pays Bas/Netherlands

Siebert Österreich GmbH<br>Mooslackengasse 17. A-1190 Wien Stephen Stephenmaat 12b. NL-9405 TJ Assen

Schweiz/Suisse/Switzerland

 Siebert AG Bützbergstrasse 2, Postfach 91 CH-4912 Aarwangen Telefon +41 (0) 62 922 18 70 Fax +41 (0)62 922 33 37 www.siebert.ch, info@siebert.ch

© Siebert Industrieelektronik GmbH

Siebert<sup>®</sup> und LRD<sup>®</sup> sind eingetragene Marken der Siebert Industrieelektronik GmbH. Soweit andere Produkt- oder Firmennamen in dieser Dokumentation erwähnt sind, können sie Marken oder Handelsnamen ihrer jeweiligen Inhaber sein.

Technische Änderungen vorbehalten. – Alle Rechte, auch die der Übersetzung vorbehalten. Kein Teil dieses Dokuments darf in irgendeiner Form (Druck, Fotokopie, Mikrofilm oder einem anderen Verfahren) ohne unsere schriftliche Genehmigung reproduziert oder unter Verwendung elektronischer Systeme verarbeitet, vervielfältigt oder verbreitet werden.

Siebert<sup>®</sup> et LRD<sup>®</sup> sont marques déposées par la société Siebert Industrieelektronik GmbH. Tous les noms de produits ou de sociétés mentionnés dans cette documentation peuvent être des marques ou des désignations commerciales de leurs propriétaires respectifs.

Sous réserve de modifications. – Tous droits réservés. Toute reproduction, même partielle, par quelque procédé que ce soit, est interdite sans autorisation préalable. Une copie par xérographie, photographie, film, bande magnétique ou autre, constitue une contrefaçon passible des peines prévues par la loi sur la protection des droits d'auteur.

Siebert<sup>®</sup> and LRD<sup>®</sup> are registered trademarks of Siebert Industrieelektronik GmbH. All other product names mentioned herein may be the trademarks or registered trademarks of their respective owners.

Subject to change. – All rights reserved, including the rights of translation. No part of this document may in any form or by any means (print, photocopy, microfilm or any other process) be reproduced or by using electronic systems be processed, copied, or distributed without our written permission.

# siebert®

# **DEUTSCH**

Diese Bedienungsanleitung gilt für Geräte mit folgender Typenbezeichnung:

S202-xx/06/0x-001/0B-P0

x = Kodierung der Geräteausführung (siehe 'Technische Daten')

#### **Abmessungen**

Die folgende Abbildung zeigt die Geräteausführung S202-05/06/0x-001/0B-P0 stellvertretend für die übrigen in nachfolgender Tabelle aufgeführten Ausführungen.

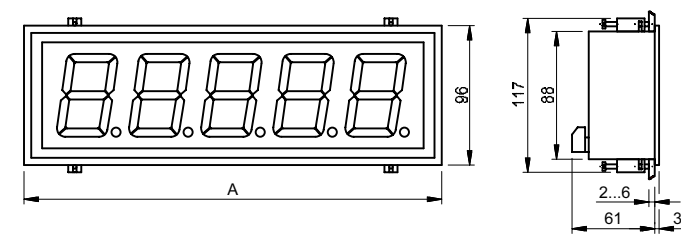

Masse in mm Schalttafelausschnitt: (A – 7) x 89 mm

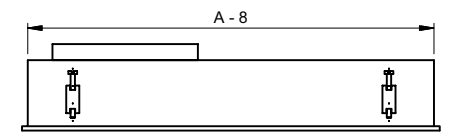

Rückansicht

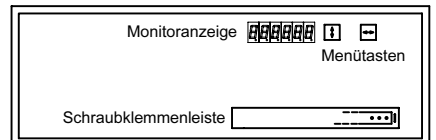

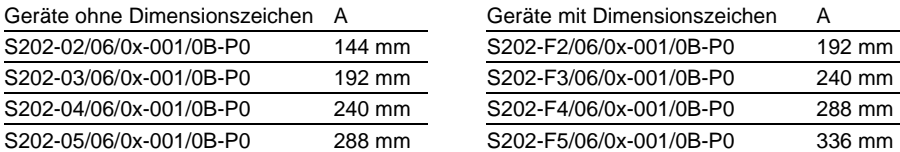

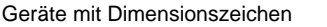

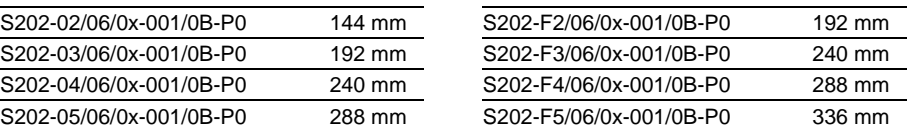

#### **Merkmale**

- **Brillante LED-Anzeige**
- Ansteuerung BCD oder binär, parallel oder multiplex
- SPS-kompatibel
- **Erweiterter Zeichensatz**
- **Parametrierung per Menü**
- **Steckbare Schraubklemmenleiste**

# **Prinzipschaltbild**

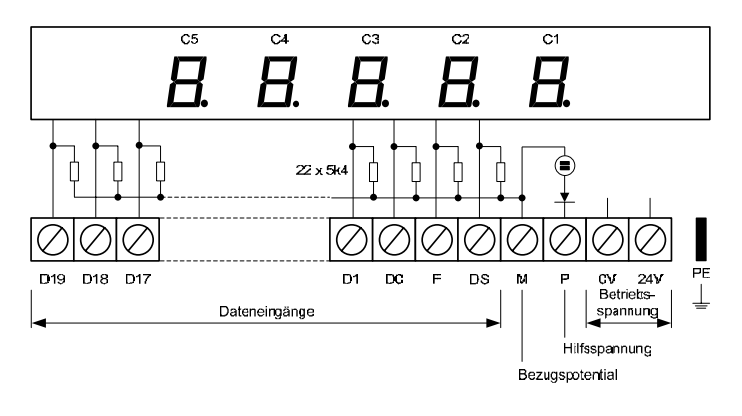

# **Anzeigumfang**

Die Geräte haben je nach Geräteausführung folgenden Anzeigeumfang:

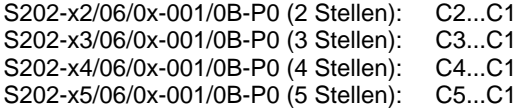

# **Signalspannung**

Die Dateneingänge sind SPS-kompatibel und für folgende Signalspannungen ausgelegt:

L-Signal =  $-3,5...+5$  V, H-Signal =  $+18...30$  V (aktiv H) Offener Eingang = L-Signal, M = Bezugspotential

# sieber

#### **Monitoranzeige**

Im normalen Betrieb entspricht die Monitoranzeige der Hauptanzeige. Sie ermöglicht das Ablesen der Anzeigewerte auf der Geräterückseite. Im Menübetrieb stellt sie ein Menü zur Parametrierung der Geräte dar (siehe 'Parametrierung').

#### **Ansteuerung**

Die Ansteuerung der Geräte setzt voraus, dass sie zuvor parametriert worden sind. Die Parametrierung erfolgt in einem Menü (siehe 'Parametrierung').

Nachfolgend weisen die Zahlen in [ ] auf die entsprechenden Zeilen in der nachfolgenden Funktionstabelle hin.

#### **Parallele Ansteuerung im BCD-Code**

Im Menüpunkt 1 ist die Einstellung 1 zu wählen. Die BCD-Daten aller Stellen werden an die Eingänge D19...D0 gelegt und mit einem Impuls am Eingang DS in die Anzeige übernommen [1…4]. Die steigende Flanke des Impulses bewirkt die Übernahme der Daten.

Wird im Menüpunkt 1 die Einstellung 2 gewählt, ist der Eingang DS ohne Funktion. Die Anzeige entspricht sofort den Daten an den Eingängen D19...D0.

#### **Parallel Ansteuerung im Binär-Code**

Im Menüpunkt 1 ist die Einstellung 3 zu wählen. Die binär codierten Daten werden an die Eingänge D16...D0 gelegt und mit einem Impuls am Eingang DS in die Anzeige übernommen [5]. Die steigende Flanke des Impulses bewirkt die Übernahme der Daten.

Wird im Menüpunkt 1 die Einstellung 4 gewählt, ist der Eingang DS ohne Funktion. Die Anzeige entspricht sofort den Daten an den Eingängen D16...D0.

Ist der an den Dateneingängen anliegende Binär-Wert grösser als in der Anzeige darstellbar, erscheint o (overflow) in der Anzeige.

# **Multiplex-Ansteuerung, Stellen binär codiert**

Im Menüpunkt 1 ist die Einstellung 5 zu wählen. Die BCD-Daten (D3...D0) und der Dezimalpunkt (D4) werden für jede Stelle einzeln mit ihrer binären Stellenadresse an die Eingänge D7...D5 gelegt (z. B. D7…D5 = 011 entspricht Stelle C3) und jeweils mit einem Impuls am Eingang DS in die Anzeige übernommen [6]. Die steigende Flanke des Impulses bewirkt die Übernahme der Daten.

# **Multiplex-Ansteuerung, Stellen uncodiert**

Im Menüpunkt 1 ist die Einstellung 6 zu wählen. Die BCD-Daten (D3...D0) und der Dezimalpunkt (D4) werden für jede Stelle einzeln mit ihrer uncodierten Stellenadresse (D9...D5) an die entsprechenden Dateneingänge gelegt und jeweils mit einem Impuls am Eingang DS in die Anzeige übernommen [7]. Die steigende Flanke des Impulses bewirkt die Übernahme der Daten.

Wird im Menüpunkt 1 die Einstellung 7 gewählt, ist der Eingang DS ohne Funktion. Die BCD-Daten (D3...D0) und der Dezimalpunkt (D4) werden mit jeweils einem Impuls an den Eingängen D9...D5 direkt in die entsprechende Stelle übernommen. Die steigende Flanke des Impulses bewirkt die Übernahme der Daten.

# **Multiplex-Ansteuerung, BCD-gepackt**

Im Menüpunkt 1 ist die Einstellung 8 zu wählen. Die BCD-Daten für zwei Stellen (D7…D4 und D3…D0) werden mit ihren Stellenadressen (D9…D8) an die entsprechenden Dateneingänge gelegt und mit einem Impuls am Eingang DS in die Anzeige übernommen [8]. Die steigende Flanke des Impulses bewirkt die Übernahme der Daten.

Die BCD-Daten werden wie folgt den Stellen zugeordnet:

 $D9 = 0$ ,  $D8 = 0$ ; Stellen C2, C1 D9 = 0, D8 = 1: Stellen C4, C3  $D9 = 1$ ,  $D8 = 0$ : Stelle C5

# **Signalauswertung**

Die Daten müssen min. 10 ms an den Dateneingängen anliegen, um sicher erkannt zu werden. Sie können gleichzeitig angelegt werden, so dass bei SPS-Ansteuerung ein einziger Programmschritt genügt. Während der Dauer des Impulses (ca. 10 ms) müssen die Daten an den Eingängen D19...D0 stabil sein.

# **Funktionstabelle**

Die Zahlen in [ ] weisen auf die entsprechenden Erläuterungen im Text hin.

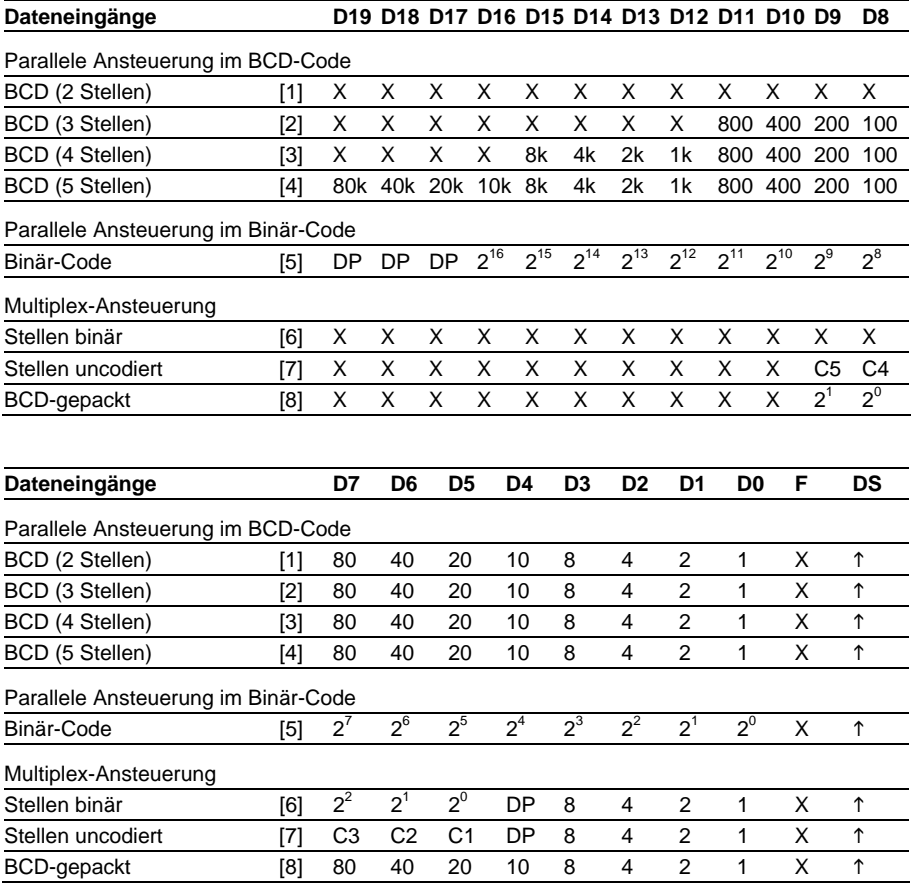

 $X =$  Dateneingang ohne Funktion

 $\uparrow$  = steigende Impulsflanke

 $\downarrow$  = fallende Impulsflanke

#### **Dezimalpunkt**

Im Menüpunkt A lässt sich ein Dezimalpunkt fest einstellen.

Der Dezimalpunkt lässt sich in einigen Betriebsarten auch über die Dateneingänge ansteuern. Hierzu ist im Menüpunkt A die Einstellung 0 (kein Dezimalpunkt) zu wählen.

Bei Parallel-Ansteuerung im Binär-Code [5] wird der Dezimalpunkt über die Eingänge D19...D17 mit einer Binär-Adresse (D19 =  $2^2$ , D18 =  $2^1$ , D17 =  $2^0$ ) der gewünschten Stelle zugeordnet.

Bei Multiplex-Ansteuerung [6, 7] wird der Dezimalpunkt über den Eingang D4 angesteuert.

Ein im Menüpunkt A eingestellter Dezimalpunkt hat Priorität vor einem über die Dateneingänge angesteuerten Dezimalpunkt.

# **Vornullenausblendung**

Im Menüpunkt C ist einstellbar, ob Vornullen angezeigt oder ausgeblendet werden.

# **Displaytest**

Im Menüpunkt F ist einstellbar, ob nach Anlegen der Betriebsspannung kurzzeitig ein Displaytest erfolgt.

Ein statischer Displaytest ist über den Dateneingang F möglich.

#### **Demo-Betrieb**

Wird im Menüpunkt F die Einstellung PL RY gewählt, erscheinen zufällige Zeichen in der Anzeige. Eine Ansteuerung des Gerätes ist dann nicht möglich.

#### **Dateneingang F**

Wird im Menüpunkt G die Einstellung FL gewählt, bewirkt ein H-Signal am Eingang F das Blinken der Anzeige, unabhängig von den Daten an den Eingängen D19…D0.

Wird die Einstellung **HHHB** gewählt, bewirkt ein H-Signal am Eingang F einen statischen Displaytest, unabhängig von den Daten an den Eingängen D19…D0.

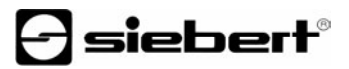

#### **Einschaltreset**

Nach Anlegen der Betriebsspannung erscheinen Minuszeichen in der Anzeige, um die Betriebsbereitschaft des Gerätes zu signalisieren. Bei Ansteuerung ohne DS entspricht die Anzeige sofort den Daten an den Dateneingängen.

Ist im Menüpunkt F ein Displaytest vorgewählt, läuft dieser zuvor ab.

#### **Hilfsspannungsquelle**

Die Geräte liefern an der Klemme P eine von der Betriebsspannung galvanisch getrennte Hilfsspannung, die als H-Signal dienen kann (24 V ± 20%, max. 50 mA,  $Bezugspotential = M$ ).

#### **Zeichensatz**

Im Menüpunkt 3 kann zwischen numerischem Zeichensatz (0…9 und Sonderzeichen) und hexadezimalem Zeichensatz (0…9, A…F) gewählt werden.

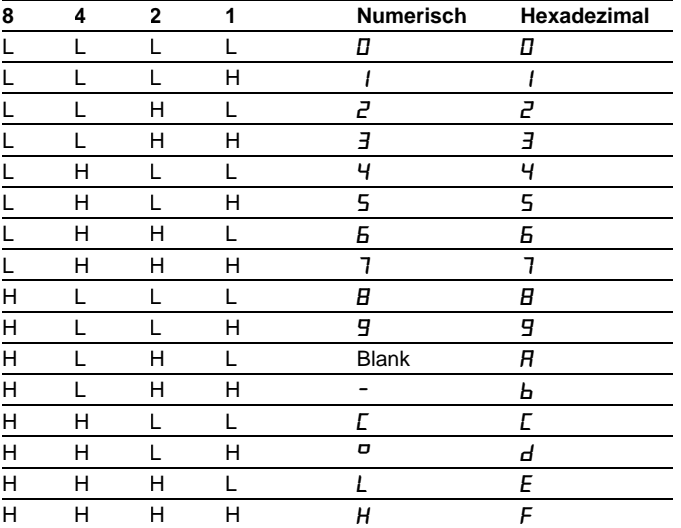

Der hexadezimale Zeichensatz ist bei Ansteuerung im Binär-Code nicht möglich.

#### **Parametrierung**

Die Parametrierung der Geräte erfolgt mit einem Menü in der Monitoranzeige. Im normalen Betrieb entspricht die Monitoranzeige der Hauptanzeige. Sie ermöglicht das Ablesen der Anzeigewerte auf der Geräterückseite.

Zum Starten des Menüs werden beide Menütasten gleichzeitig gedrückt (ca. 1 s), bis der erste Menüpunkt in der Monitoranzeige erscheint. Das Navigieren im Menü ist nun wie folgt möglich:

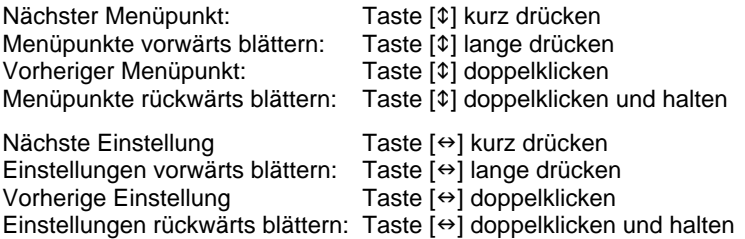

Zum Beenden des Menüs wird im Menüpunkt U die Taste [\$] kurz gedrückt. Je nach Einstellung im Menüpunkt U werden vorgenommene Einstellungen gespeichert (Set) oder nicht (Escape) oder die Werkseinstellungen wiederhergestellt (Default).

Ein Abbrechen des Menüs ohne Speicherung vorgenommener Einstellungen ist durch gleichzeitiges Drücken beider Menütasten (ca. 1 s) möglich oder erfolgt automatisch, wenn länger als 60 s keine Menütaste betätigt wird.

Nach Beenden oder Abbrechen des Menüs verhält sich das Gerät wie nach dem Anlegen der Betriebsspannung.

Im Menübetrieb erscheint das Zeichen  $\bar{z}$  in der Hauptanzeige. Eine Ansteuerung des Gerätes ist nicht möglich.

Das Menü ist in der nachfolgenden Menütabelle dargestellt. Die Werkseinstellungen sind mit \* gekennzeichnet. Einzelne Menüpunkte oder Einstellungen können je nach Geräteausführung oder Einstellung in einem anderen Menüpunkt unterdrückt sein.

# $\Theta$  siebert $^\circ$

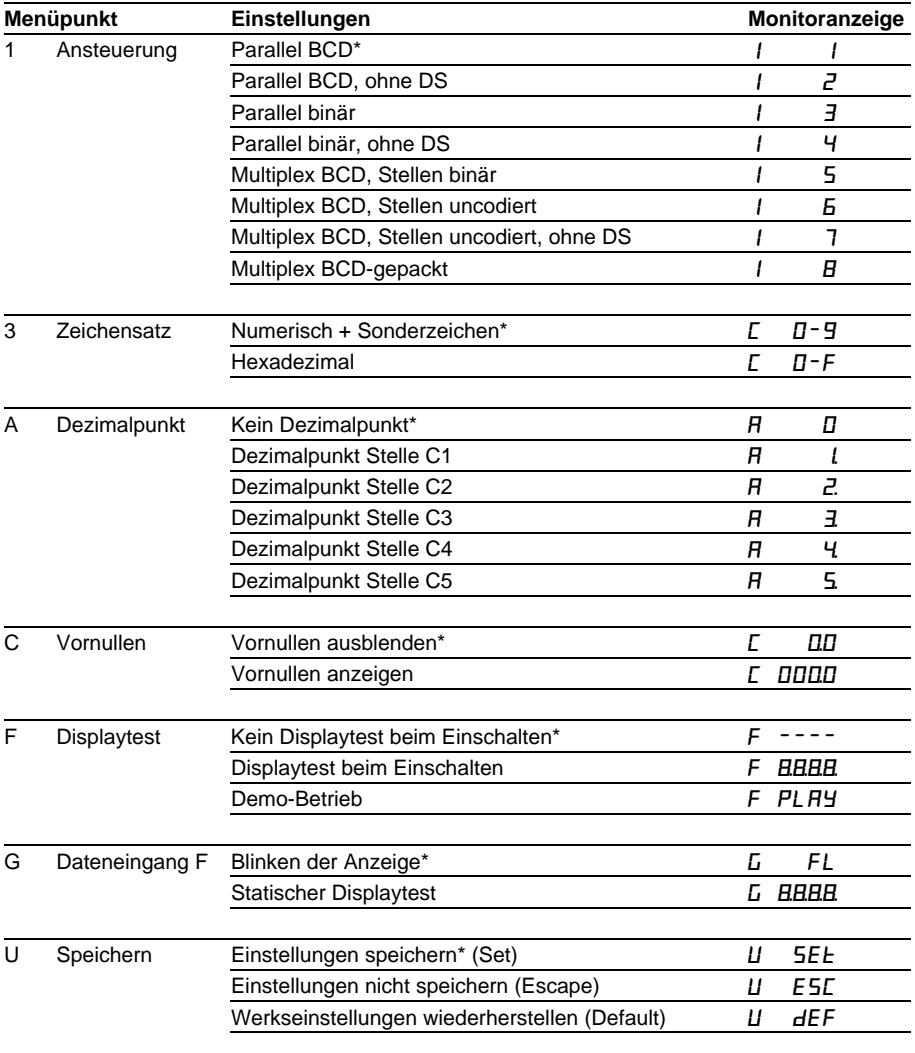

# **Technische Daten**

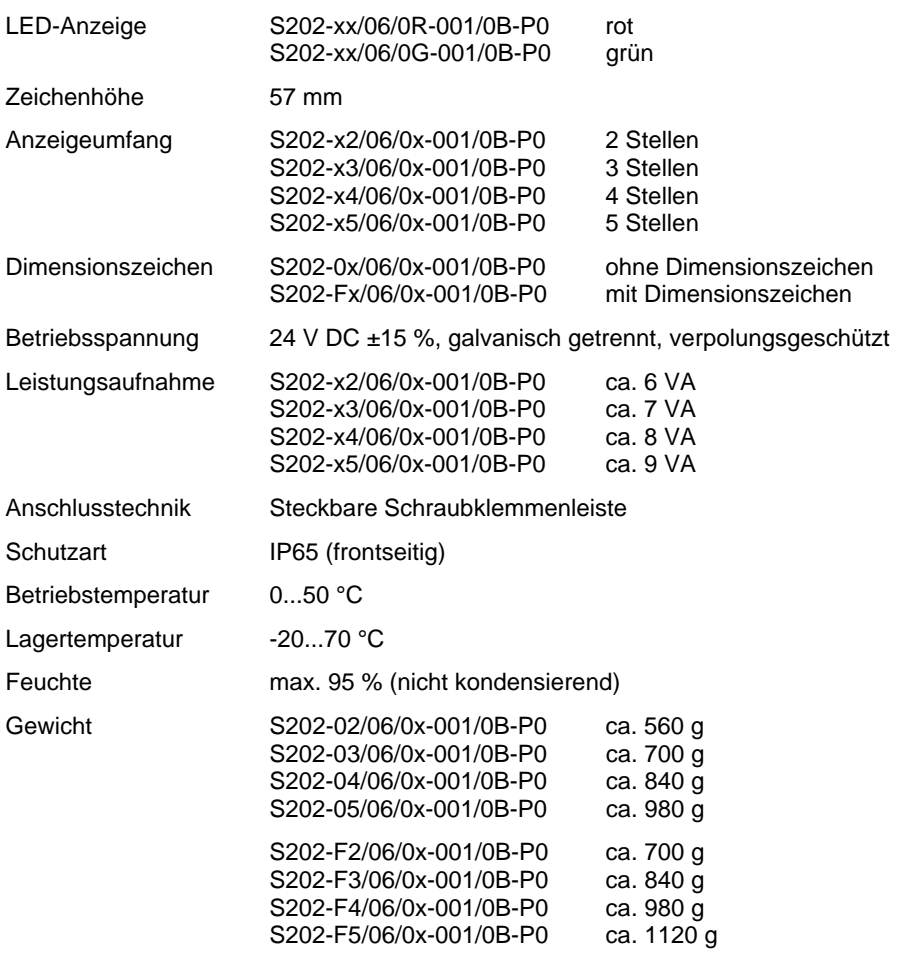

# siebert®

# **FRANÇAIS**

Ce manuel d'utilisation s'applique aux ausführungs d'appareils suivants:

S202-xx/06/0x-001/0B-P0

Les caractères 'x' dans la désignation indiquent la taille et la ausführung des appareils (voir 'Caractéristiques techniques').

#### **Dimensions**

Le graphique ci-dessous de la version S202-05/06/0x-001/0B-P0 illustre de manière représentative toutes les versions d'appareils indiquées dans le tableau ci-après.

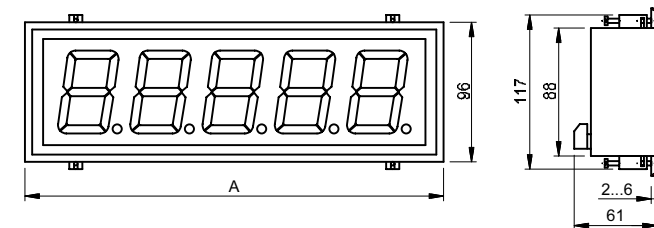

Dimensions en mm Découpe du panneau: (A – 7) x 89 mm

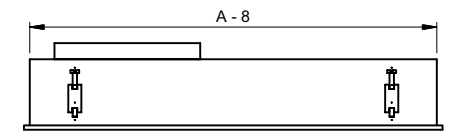

Face arrière

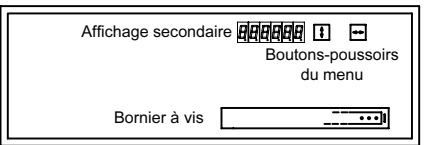

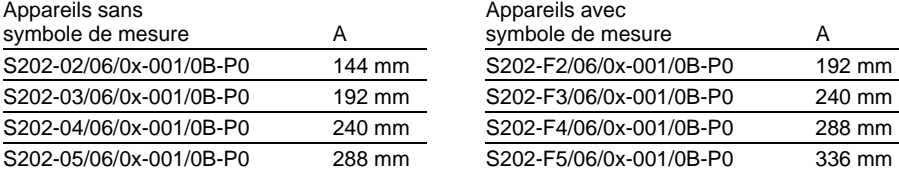

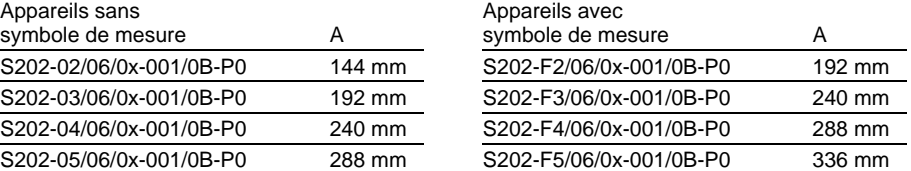

# **Caractéristiques**

- Affichage lumineux à LED
- Commande BCD ou binaire, parallèle ou multiplexée
- Compatible avec les automates
- Fonte de caractères étendue
- Paramétrage par menu
- **Bornier à vis enfichable**

# **Schéma de principe**

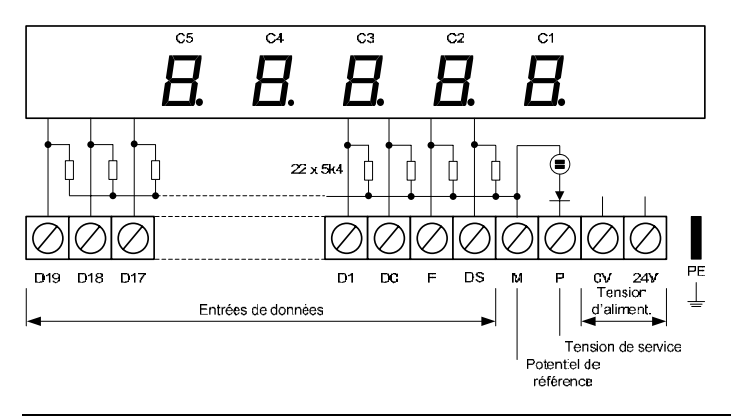

#### **Nombre de digits**

Le nombre de digits varie selon la ausführung d'appareil:

S202-x2/06/0x-001/0B-P0 (2 digits): C2...C1 S202-x3/06/0x-001/0B-P0 (3 digits): C3...C1 S202-x4/06/0x-001/0B-P0 (4 digits): C4...C1 S202-x5/06/0x-001/0B-P0 (5 digits): C5...C1

#### **Tensions des signaux**

Les entrées de données sont compatibles avec les automates et prévu pour les tensions suivantes:

Signal L =  $-3...+5$  V, signal H =  $+18...30$  V (H actif) Entrée ouverte =  $L$ ,  $M$  = Potentiel de référence

# sieberl

#### **Affichage secondaire**

En service normal, l'affichage secondaire recopie l'affichage principal. Il permet la lecture des caractères de la face avant sur la face arrière de l'appareil.

En mode menu, l'affichage secondaire sert à visualiser un menu pour le paramétrage de l'appareil. La manipulation du menu s'effectue à l'aide des boutons-poussoirs (voir 'Paramétrage').

#### **Commande**

L'utilisation des appareils est possible qu'une fois paramétrés, ceci s'effectue à l'aide d'un menu (voir 'Paramétrage').

Suivant, les chiffres figurant entre [ ] renvoient aux lignes correspondantes dans le tableau des fonctions suivant.

#### **Commande parallèle en code BCD**

Le paramétrage 1 est à définir à la phase 1 du menu. Les données BCD de toutes les digits sont appliquées aux entrées D19...D0 et prises en compte dans l'affichage avec une impulsion sur front montant à l'entrée DS [1…4].

Si le paramétrage 2 a été défini à la phase 1 du menu, l'entrée DS est inutilisée, et l'affichage correspond immédiatement aux données des entrées D19...D0.

#### **Commande parallèle en code binaire**

Le paramétrage 3 est à définir à la phase 1 du menu. Les données codées binaire sont appliquées sur les entrées D16...D0 et reprises dans l'affichage avec une impulsion sur front montant à l'entrée DS [5].

Si le paramétrage 4 est défini à la phase 1 du menu, l'entrée DS est inutilisée, et l'affichage correspond immédiatement aux données des entrées D16...D0.

Lorsque la valeur binaire appliquée aux entrées de données dépasse la plage d'affichage de l'appareil, le symbole  $\sigma$  (overflow) apparaît sur l'affichage.

# **Commande multiplexée, digits codés binaire**

Le paramétrage 5 est à définir à la phase 1 du menu. Les données BCD (D3...D0) et le point décimal (D4) sont appliqués, digit par digit, aux entrées de données D7...D5 avec leur adresse de digit binaire (par ex. D7…D5 = 011 correspond au digit C3). Ils sont pris en compte dans l'affichage avec une impulsion sur front montant à l'entrée DS [6].

# **Commande multiplexée, digits non codés**

Le paramétrage 6 est à définir à la phase 1 du menu.. Les données BCD (D3...D0) et le point décimal (D4) sont appliqués, digit par digit, avec leur adresse de digit non codé aux entrées correspondantes. Ils sont pris en compte dans l'affichage avec une impulsion sur front montant à l'entrée DS [7].

Si le paramétrage 7 a été défini à la phase 1 du menu, l'entrée DS est inutilisée. Les données BCD (D3...D0) et le point décimal (D4) sont directement pris en compte dans les digits correspondants avec respectivement une impulsion sur front montant aux entrées D9...D5.

# **Commande multiplexée, BCD compact**

Le paramétrage 8 est à définir à la phase 1 du menu. Les données BCD pour deux digits (D7…D4 et D3…D0) sont appliqués aux entrées de données correspondantes avec leur adresse de digit (D9…D8). Ils sont pris en compte dans l'affichage avec une impulsion sur front montant à l'entrée DS [8].

Les données BCD sont classées comme suit:

 $D9 = 0$ ,  $D8 = 0$ ; Digits C2, C1  $D9 = 0$ ,  $D8 = 1$ : Digits C4, C3  $D9 = 1$ ,  $D8 = 0$ : Digits C5

#### **Evaluation des données**

Pour être évaluées de manière fiable, les données de prise en compte aux entrées de données doivent être stables pendant au moins 10 ms. Ils peuvent être appliqués simultanément. De cette manière, la commande d'automates programmables ne nécessite qu'un seul pas de programme. Les données aux entrées D19...D0 doivent être stable pendant la durée de l'impulsion (env. 10 ms).

#### **Tableau des fonctions**

Toutes les entrées de signaux, y compris celles qui ne sont pas mentionnées dans le texte, doivent être commandées conformément au tableau des fonctions suivant.

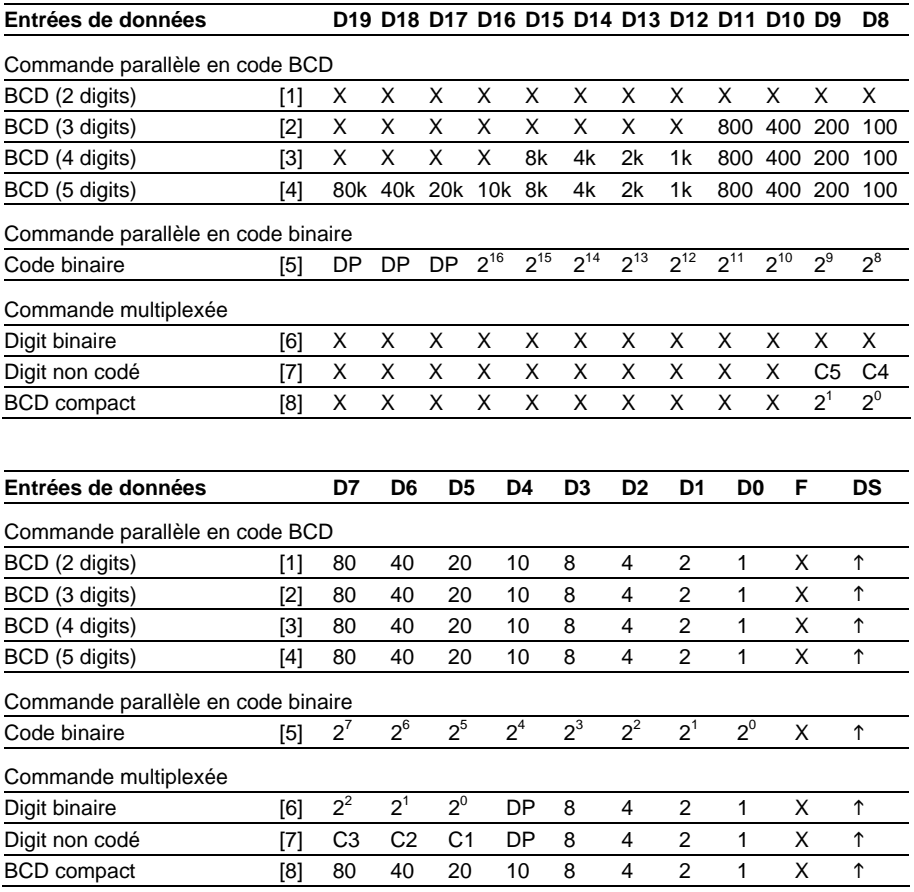

 $X =$  Entrée de données sans fonction

 $\uparrow$  = Front montant d'une impulsion

Les chiffres figurant entre [ ] renvoient aux explications correspondantes dans le texte.

#### **Point décimal**

La phase A du menu permet le paramétrage d'un point décimal fixe.

Dans certains modes d'opération, le point décimal peut également être commandé par les entrées de données. Pour ce faire, le paramètre 0 à la phase A du menu (pas de point décimal) doit être défini.

En cas de commande parallèle en code binaire [5], le point décimal est affecté au digit souhaité (D19 =  $2^2$ , D18 =  $2^1$ , D17 =  $2^0$ ) par les entrées D19...D17.

En cas de commande multiplexée [6, 7], le point décimal est commandé avec l'entrée  $D4$ 

Le paramétrage d'un point décimal fixe est prioritaire par rapport a celui commandé par les entrées de données.

# **Effacement des zéros de tête**

La phase C du menu permet de choisir entre l'affichage et l'effacement des zéros de tête.

# **Test de l'affichage**

La phase F du menu permet de paramétrer un test bref de l'affichage après la mise sous tension. Un test statique de l'affichage par l'entrée de données F (appareils de hauteur de caractères 25 mm).

#### **Mode de démonstration**

Le paramètre PLRY à la phase F du menu permet l'affichage de caractères aléatoires. En mode de démonstration, la commande de l'appareil n'est pas possible.

#### **Entrée de données F**

Si le paramètre Fl est défini à la phase G du menu, un signal H à l'entrée F permet le clignotement de l'affichage, indépendamment des données aux entrées D19…D0.

Si le paramètre EEEE est défini à la phase G du menu, un signal H à l'entrée F permet un test statique de l'affichage, indépendamment des données aux entrées D19…D0.

#### **Initialisation à la mise sous tension**

Après la mise sous tension, des signes négatifs apparaissent sur l'affichage pour signaler le bon fonctionnement de l'appareil. Dans le cas d'une commande sans DS, l'affichage correspond immédiatement aux données appliquées aux entrées D19…D0.

Le paramétrage d'un test de l'affichage à la phase F du menu reste prioritaire.

#### **Source de tension auxiliaire**

Les appareils livrent une tension auxiliaire galvaniquement isolée de la tension d'alimentation à la borne P (24 V  $\pm$  20%, max. 50 mA, potentiel de référence = M). Elle peur servir de signal H.

#### **Fonte de caractères**

A la phase 3 du menu, on peut choisir entre une fonte de caractères numérique (0…9 et caractères spéciaux) ou hexadécimal (0…9, A…F).

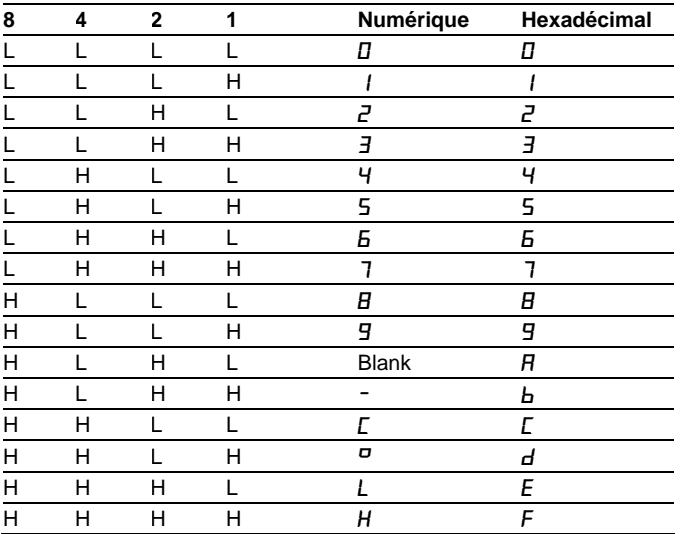

En cas de commande en code binaire, la fonte de caractères hexadécimal ne peut pas être utilisé.

#### **Paramétrage**

Le paramétrage des appareils s'effectue à l'aide d'un menu qui apparaît sur l'affichage secondaire. La manipulation du menu s'effectue à l'aide des boutonspoussoirs.

En service normal, l'affichage secondaire recopie l'affichage principal. Il permet la lecture des caractères de la face avant sur la face arrière de l'appareil.

Pour accéder au menu, appuyer simultanément sur les deux boutons-poussoirs (env. 1 s), jusqu'à ce que la première phase du menu apparaisse sur l'affichage secondaire.

Appuyer sur le bouton-poussoir [↕] pour sélectionner les différentes phases du menu et sur le bouton-poussoir [↔] pour définir les paramètres dans une phase du menu.

Un double clic sur l'un des boutons-poussoirs permet l'inausführung du sens de sélection soit des différentes phases du menu soit à l'intérieur même d'une phase.

Le maintien des boutons-poussoirs appuyés permet une visualisation sur l'affichage secondaire des différents paramètres définis.

La phase U du menu permet de quitter le menu en appuyant sur le bouton-poussoir [↕]. Selon le paramètre sélectionné, on peut soit mémoriser les changements (set), soit les annuler (escape) ou rétablir les paramètres usines (default).

Lorsqu'on quitte le menu, l'appareil se comporte comme lors de la mise sous tension.

Une pression prolongée sur les deux boutons-poussoirs (1 s env.) permet d'interrompre le menu sans mémoriser les paramètres définis. Ceci se produit automatiquement si aucune action n'est effectuée au delà de 60 s.

Lorsque le mode menu est actif, le caractère  $\bar{z}$  est visible sur l'affichage.

Le menu est représenté dans le tableau suivant. Selon la ausführung de l'appareil ou le paramétrage, des phases du menu ou des paramètres individuels peuvent être supprimés.

Les paramétrages usine sont indexés dans le tableau de menu par \*.

# $\Theta$  siebert $^\circ$

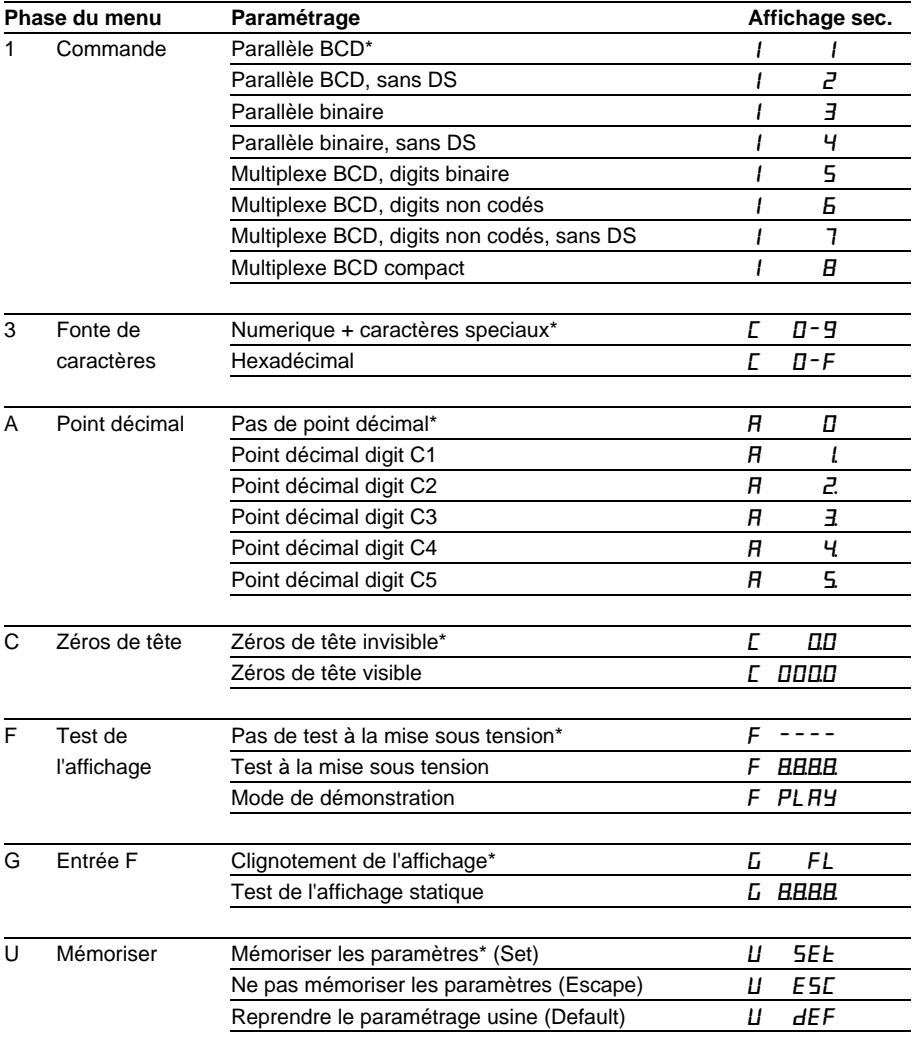

# **Caractéristiques techniques**

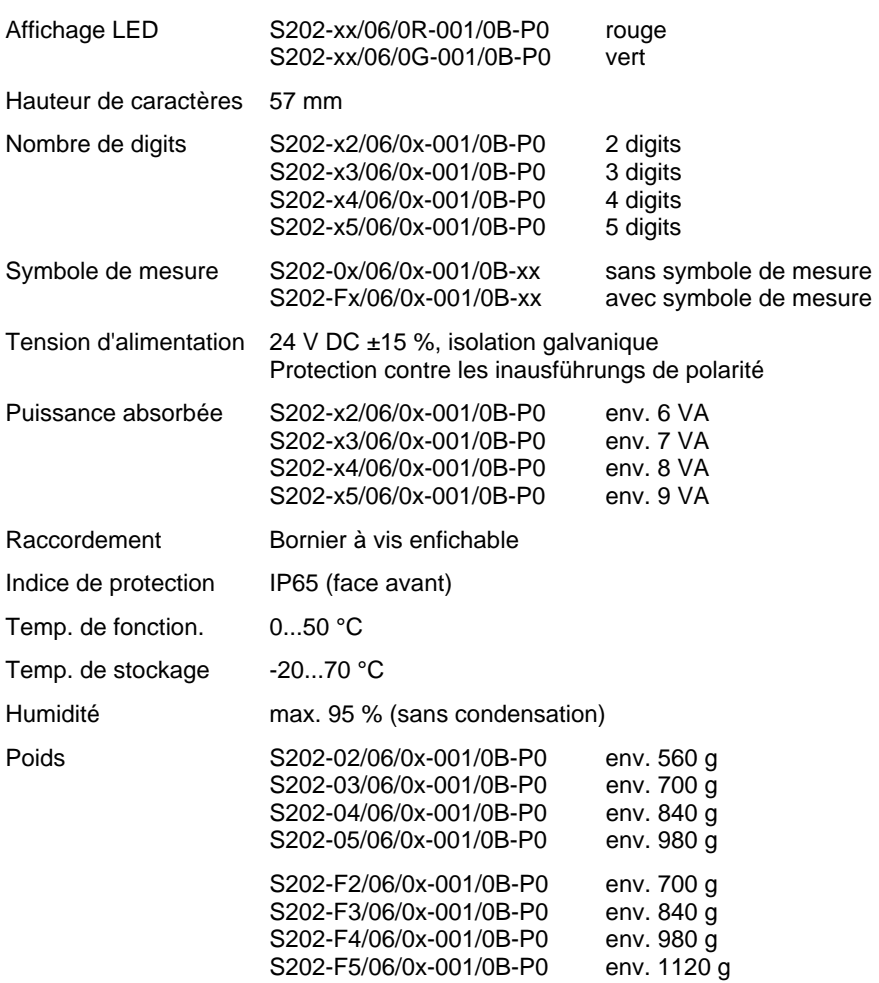

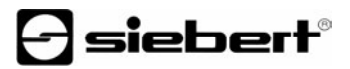

# **ENGLISH**

These operating instructions are valid for units with the following type code:

S202-xx/06/0x-001/0B-P0

The 'x's in the model designation indicate the size and design of the units (see 'Technical data').

#### **Dimensions**

The following figure shows unit ausführung S202-05/06/0x-001/0B-P0 representing the other unit ausführungs listed in the following table.

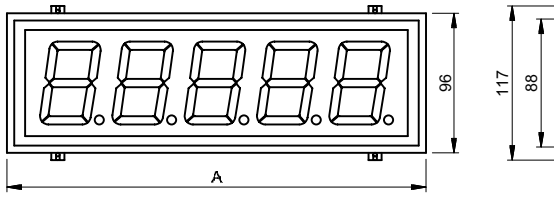

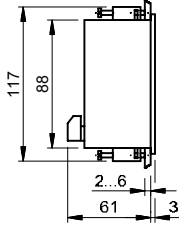

Dimensions in mm Panel cutout:  $(A - 7) \times 89$  mm

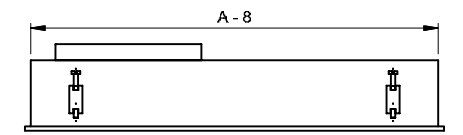

Rear view

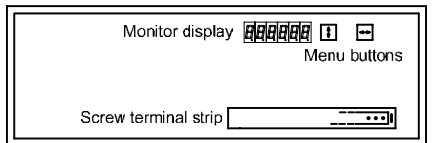

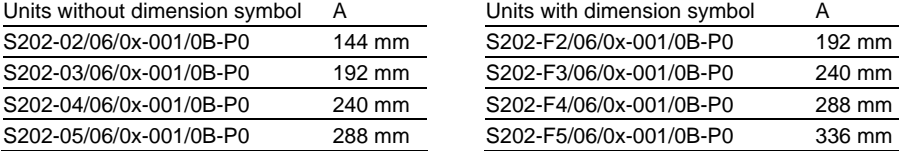

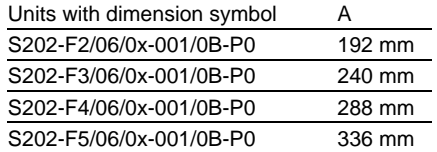

#### **Features**

- **Brillant LED display**
- **Control BCD or binary, parallel or multiplex**
- PLC compatible
- **Extended character set**
- Parameterization via menu
- **Plug-in screw terminal strip**

# **Block diagram**

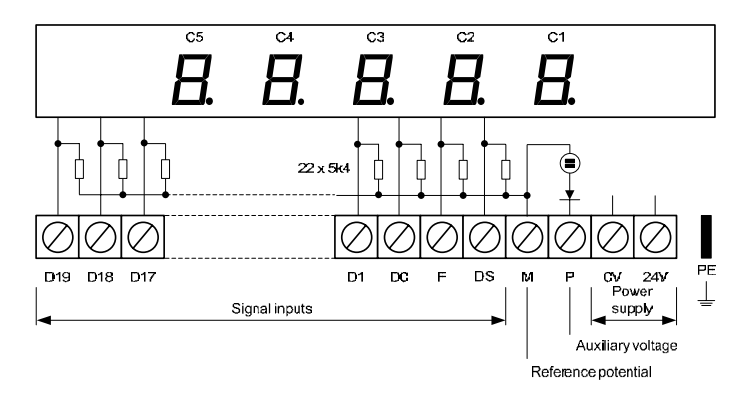

# **Display range**

Depending on the unit version, the units show the following number of digits:

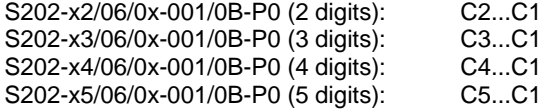

# **Signal voltage**

The data inputs are PLC compatible and dimensioned for the following signal voltages:

L-Signal =  $-3.5...+5$  V, H signal =  $+18...30$  V (active H) Open input  $= L$  signal,  $M =$  reference potential

# sieber

#### **Monitor display**

The monitor display in normal mode corresponds to the main display. It allows reading the display values on the back of the units. In menu mode the display represents a menu for the unit parameterization (see 'Parameterization').

#### **Control**

The units must be parameterized before controlling is possible. The parameterization is done in a menu (see 'Parameterization').

In the following, the numbers in [ ] refer to the corresponding line in the following function table.

#### **Parallel control in the BCD code**

In menu item 1 setting 1 is to be selected. The BCD data of all digits is applied to the inputs D19...D0 and transferred with a pulse on input DS in the display [1...4]. The rising edge of the pulse causes the data to be transferred.

If setting 2 is selected in menu item 1, input DS is without function. The display instantly corresponds with the data on the inputs D19...D0.

#### **Parallel control in the binary code**

In menu item 1 setting 3 is to be selected. The binary coded data is applied to the inputs D16...D0 and transferred with a pulse on the DS input in the display [5]. The rising edge of the pulse causes the data to be transferred.

If setting 4 is selected in menu item 1, input DS is without function. The display instantly corresponds with the data on the inputs D16...D0.

If the binary value applied to the data inputs is larger than representable in the display,  $\sigma$  (overflow) appears in the display.

#### **Multiplex control, digits binary coded**

In menu item 1 setting 5 is to be selected. The BCD data (D3...D0) and the decimal point (D4) are applied individually for each digit with its binary digit address to the inputs  $D7...D5$  (e.g.  $D7...D5 = 011$  is equal digit C3) and are transferred with always one pulse to input DS in the display [6]. The rising edge of the pulse causes the data to be transferred.

# **Multiplex control, digits uncoded**

In menu item 1 setting 6 is to be selected. The BCD data (D3...D0) and the decimal point (D4) are applied individually for each digit with their uncoded digit address (D9...D5) to the respective data inputs and transferred with always one pulse on input DS to the display [7]. The rising edge of the pulse causes the data to be transferred.

If setting 7 is selected in menu item 1, input DS is without function. The BCD data (D3...D0) and the decimal point (D4) are transferred directly with always one pulse on the inputs D9...D5 in the respective digit. The rising edge of the pulse causes the data to be transferred.

# **Multiplex control, BCD-packed**

In menu item 1 setting 8 is to be selected. The BCD data for two digits (D7....D4 and D3...D0) is applied with the respective digit addresses (D9...D8) to the respective data inputs and transferred with a pulse on input DS in the display [8]. The rising edge of the pulse causes the data to be transferred.

The BCD data is assigned to the decades as follows:

 $D9 = 0$ ,  $D8 = 0$ : digits C2, C1  $D9 = 0$ ,  $D8 = 1$ : digits C4, C3  $D9 = 1$ ,  $D8 = 0$ : digits C5

# **Signal evaluation**

The data must be applied to the data inputs for at least 10 ms to allow a reliable identification. They can be applied simultaneously so that only one program step is necessary for PLC interfacing. The data on the inputs D10...D19 must be stable over the pulse duration (approx. 10 ms).

# $\mathbf 1$ siebert $^\circ$

#### **Function table**

All data inputs, even those not mentioned specifically in the text, have to be interfaced according to the following function table.

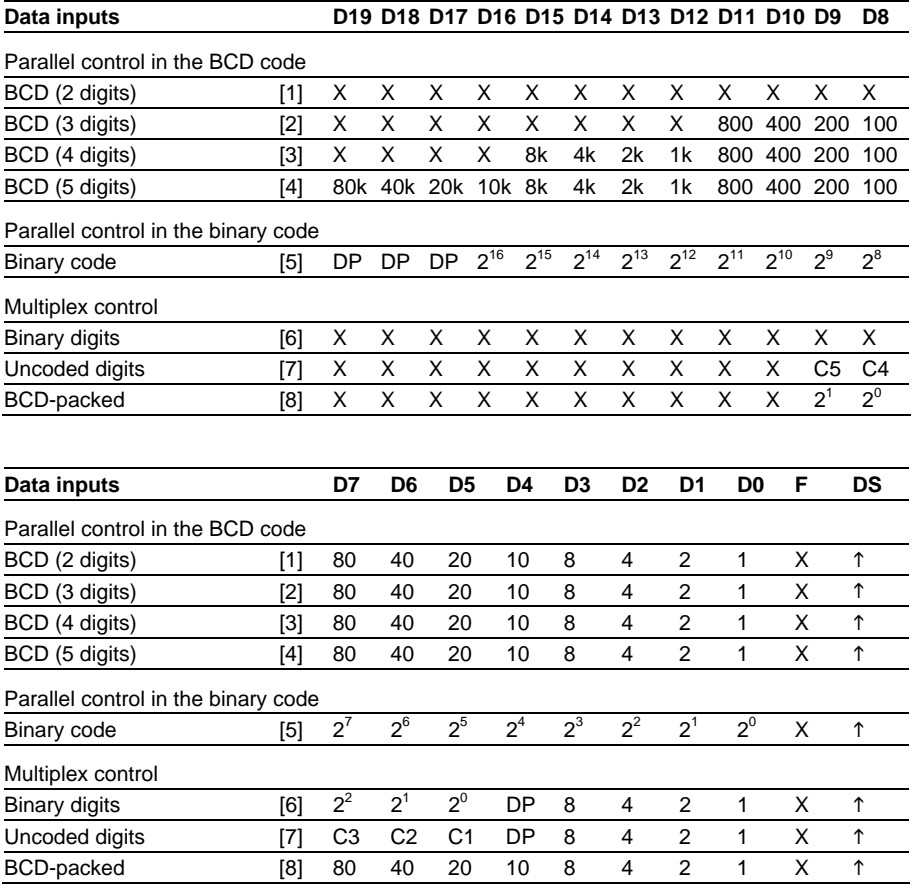

 $X =$  data input without function

 $\uparrow$  = rising edge of the pulse

The numbers in [ ] refer to the corresponding explanations in the text.

#### **Decimal point**

A decimal point can be set in menu item A.

In some operating modes the decimal point can also be activated via the data inputs. For this purpose, you must select setting 0 (no decimal point) in menu item A.

In case of a parallel interfacing in binary code [5], the decimal point is assigned via the inputs D19...D17 to a binary address (D19 =  $2^2$ , D18 =  $2^1$ , D17 =  $2^0$ ) of the desired digit (only for units with 25 mm character height).

In case of a multiplex control [6, 7], the decimal point is controlled via the input D4.

A decimal point set in menu item A has priority over a decimal point activated via the data inputs.

#### **Leading zero suppression**

In menu item C can be set whether leading zeros are to be displayed or suppressed.

# **Display test**

In menu item F can be set whether a display test is automatically carried out after power-on.

A static display test is possible via the data input F (only for units with 25 mm character height).

#### **Demo operation mode**

If in menu item F the setting  $PL$   $H_2$  is selected, random characters are displayed one after another. A control of the unit is in this operation mode not possible.

# **Data input F**

If setting  $FL$  is selected in menu item G, an H signal on input F causes a flashing of the display, regardless of the data on the inputs D19…D0.

If setting **EEEE** is selected an H signal on input F causes a static display test, regardless of the data on the inputs D19…D0.

#### **Power-on reset**

After power-on, minus signs are displayed in all digits in order to signalize that the unit is ready for operation. In case of an interfacing without DS the display instantly corresponds with the data on the data inputs.

If a display test is preselected in menu item F, it will run beforehand.

#### **Auxiliary voltage source**

The units supply terminal P with an auxiliary voltage galvanically isolated from the power supply, which can serve as H signal (24 V  $\pm$  20%, max. 50 mA, reference  $potential = M$ ).

#### **Character set**

In menu item 3 you can select between a numerical character set (0...9 and special characters) and a hexadecimal character set (0...9, A...F).

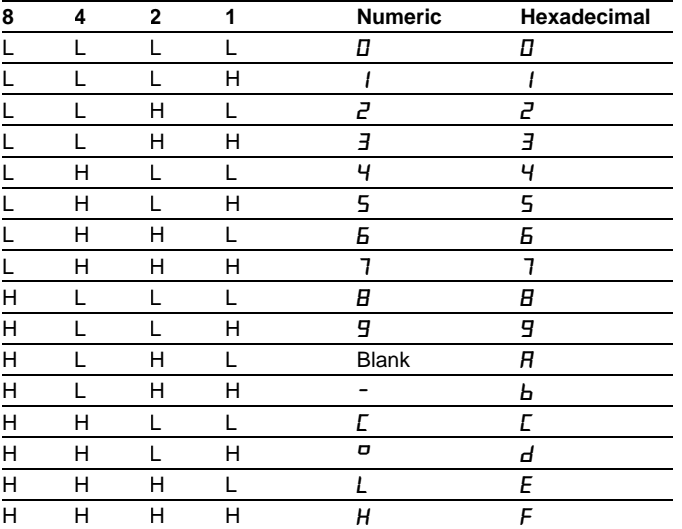

A hexadecimal character set is not possible for controlling in binary code.

#### **Parameterization**

The parameterization of the unit is done in a monitor display menu. In normal mode, the monitor display corresponds to the main display. It allows reading the display values on the back of the units.

To start the menu, press both menu buttons simultaneously (approx. 1 sec.) until the first menu item appears on the monitor display. Now, you can navigate in the menu as follows:

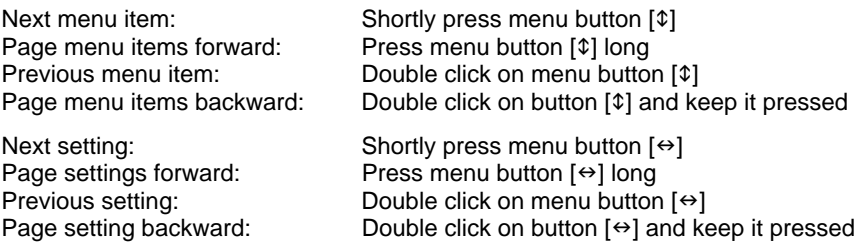

Shortly press menu button  $[\hat{\phi}]$  in menu item U to quit the menu. Depending on the setting in menu item U, the settings you made will be either saved (set), not saved (escape) or the default settings will be restored (default).

Canceling the menu without saving the settings made is possible by pressing both menu buttons simultaneously (approx. 1 sec.) or will happen automatically if 60 seconds pass without a menu button being pressed.

Once the menu is closed, the unit behaves in the same manner as after power-on.

In the menu mode the character  $\bar{z}$  appears in the main display. A control of the unit is not possible.

The menu is shown in the following menu table. Default settings are marked with \*. Individual menu items or settings may be suppressed in another menu item depending on the type of unit or setting.

# $\Theta$  siebert $^\circ$

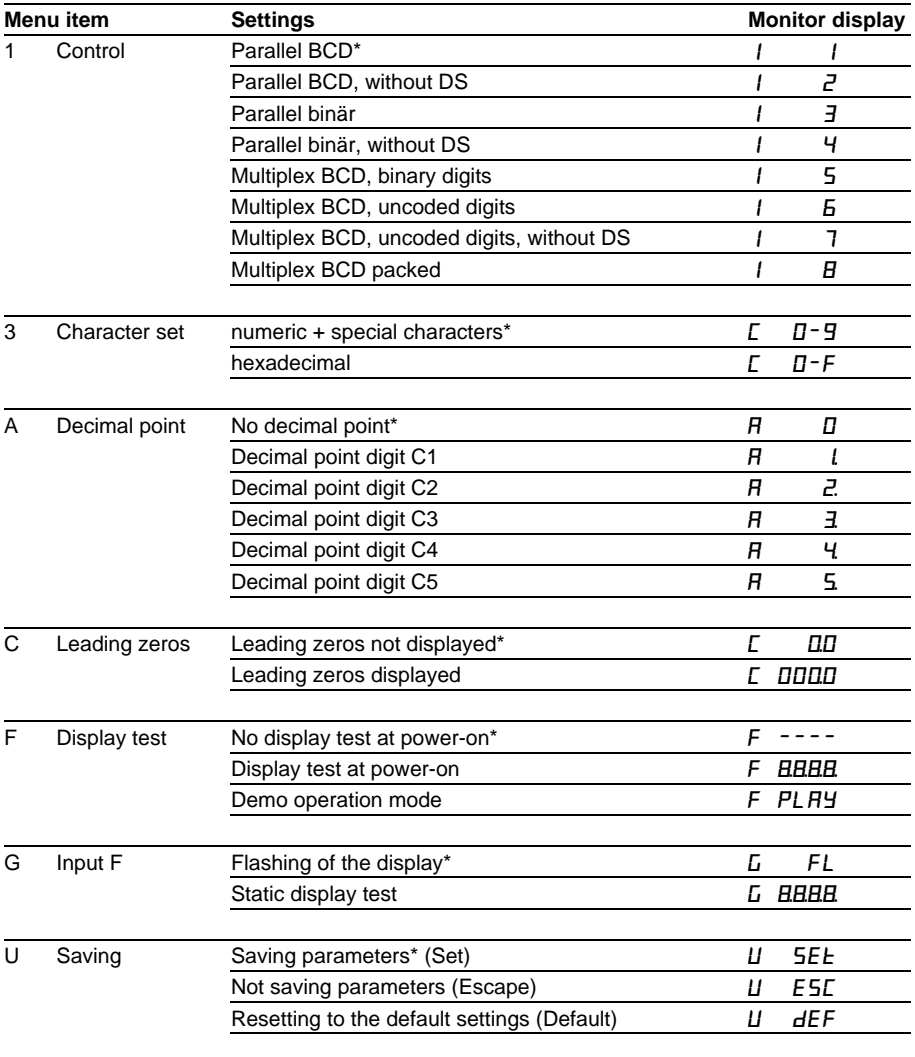

# **Technical data**

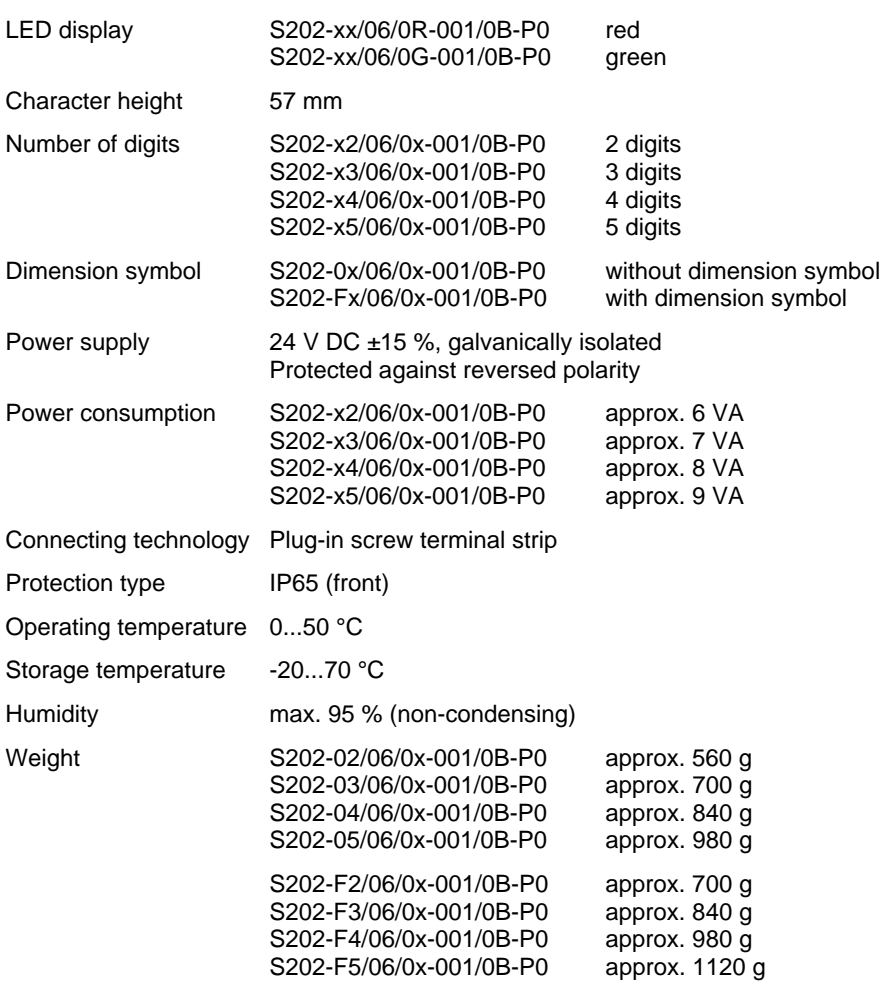